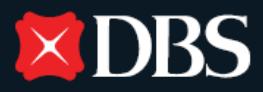

# **Live Fresh DBS Visa payWave Platinum Card Frequently Asked Questions – EZ-Link & EZ-Reload Facility**

# **For New & Existing Cardmembers**

# **1. When can I start using my new DBS Live Fresh Card?**

You may start using your new Card after activating it via either of the following channels:

- DBS iBanking
- Any DBS/POSB ATMs in Singapore with the new PIN mailed to you separately
- Mail-in Card Activation slip sent on the Card Mailer

Card Activation via ATMs is available on Mondays to Saturdays (7am-11pm) and Sundays & Public Holidays (7am-9.30pm). Please refer to the Card Mailer for more details on the activation steps.

# **2. Can I use my DBS Live Fresh Card immediately after activation?**

You may use your Card immediately if you have activated it via DBS iBanking or DBS/POSB ATMs in Singapore. If you have activated your Card using the mail-in Card Activation slip, your Card will be activated within 5 working days upon the Bank's receipt of the slip.

# **3. Where can I use my DBS Live Fresh Card?**

You may use your Card where Visa and Visa payWave payments are accepted. You may also use your Card as an ATM Card or as an EZ-Link Card for your daily transport and non-travel related payments where EZ-Link payments are accepted.

# **4. What is Visa payWave?**

Visa payWave is a contactless payment method that does not require your signature authorization for payments below S\$100.

# **5. How do I use Visa payWave for my purchases?**

After the cashier presents your bill, simply tap your Live Fresh DBS Visa payWave Platinum Card on the contactless reader. No signature is required.

# **6. Where can I use my card for Visa payWave transactions?**

It can be used at all Visa contactless point-of-sale terminals/ readers/systems approved by Visa and its issuing banks.

# **7. What is EZ-Reload?**

EZ-Reload is a service by EZ-Link that allows the EZ-Link purse in your DBS Live Fresh Card to be automatically topped-up whenever the card is tapped and the remaining stored value is insufficient for the next transaction.

With each auto top-up, your DBS Live Fresh Card account will be debited with the designated top-up amount of S\$40.

# **8. How do I enrol for the EZ-Reload facility?**

Your DBS Live Fresh is automatically enrolled into the EZ-Reload facility. Simply activate the facility to enjoy the convenience of hassle-free top-ups.

# **9. How do I activate the EZ-Reload facility when I receive my DBS Live Fresh Card?**

You will receive your activation code via SMS from EZ-Link within 10 working days of receiving your Card. You may activate the EZ-Reload facility at any General Ticketing Machine with your Card and the activation code.

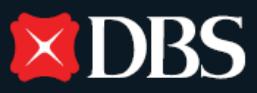

# **10. How do I change the EZ-Reload top-up amount on my DBS Live Fresh Card?**

If you wish to change the default S\$40 EZ-Reload amount, please refer to the steps below. Please allow up to 4 weeks for the change to be made.

#### **Step 1:**

#### **EZ-Reload Facility activated**

Proceed to any TransitLink Ticket Office to terminate the default S\$30 EZ-Reload Facility.

#### **EZ-Reload Facility not activated**

Please visit<http://ezlink.com.sg/ez-reload-auto-top-up/ez-reload-update> to request to terminate the default S\$30 EZ-Reload amount. If you encounter any issues, you may also call EZ-Link at 6496 8300.

#### **Step 2:**

Please allow at least 7 working days for your account to be updated before reapplying for the EZ-Reload Facility with a new EZ-Reload amount. You may do so by logging on to [www.ezlink.com.sg.](http://www.ezlink.com.sg/)

#### **Step 3:**

You will receive a new activation code via SMS within 3 working days from successful application.

#### **11. Is DBS able to block the EZ-Link purse on my Card in case of theft or loss?**

No, DBS only has access to the credit card component.

If EZ-Reload has been activated on your Card, you may call the EZ-Link Hotline to block the EZ-Link purse in your Card. EZ-Link will block the EZ-Link purse on your Card and terminate the EZ-Reload facility within 48 hours. The remaining value of your EZ-Link purse will be refunded back to your credit card account (within 1 month).

If EZ-Reload was not activated on your Card, EZ-Link will not be able to block the card as EZ-Link has no information of the cardholder to block the card and refund its value.

# **12. What shall I do if my DBS Live Fresh Card is damaged and I need a refund on the EZ-Link stored value?**

Please contact the Bank to ensure that the credit card function is already terminated and a replacement Card has been issued to you as the damaged Card will be retained for a refund to be processed. Proceed to any Transit Link Ticket Office for a refund personally with your damaged Card and NRIC/Passport.

If EZ-Reload has been activated on your Card, the remaining value of your EZ-Link purse will be refunded back to your credit card account (within 1 month).

If EZ-Reload was not activated on your Card, an immediate refund in cash can be sought at any Transit Link Ticket Office, for amounts below S\$100.

# **13. Can I deactivate the EZ-Reload facility if I do not wish to use it on my DBS Live Fresh Card?** Yes.

If you have not activated the facility, you can cancel your application online [here.](http://ezlink.com.sg/ez-reload-auto-top-up/ez-reload-update)

If you have already activated the EZ-Reload facility, deactivation can be done at any TransitLink Ticket Office with your Card and NRIC/Passport. Should you wish to re-apply for EZ-Reload, kindly wait for 7 working days for your account to be updated before re-application.

Please note that if you have performed one of the transactions below in the past four days, you will not be able to deactivate the EZ-Reload facility. Please wait for another 7 days for your account to be updated, before you deactivate the facility.

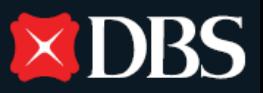

- 1. Activation of the EZ-Reload facility
- 2. Auto Top-up
- 3. Settlement of outstanding amount

After deactivation, the remaining EZ-Link value will remain in the EZ-Link card. However, please remember to manually top-up when the value runs low.

# **14. How can I contact EZ-Link if I require any clarification?**

For any enquiries or terms and conditions related to the of the EZ-Link facility, please visit www.ezlink.com.sg or call EZ-Link Hotline at 6496 8300 (Operating hours: 8am to 6pm daily, except Public Holidays).

# **For Replacement & Renewal Cards**

**15. I have activated the EZ-Reload facility before on my previous DBS Live Fresh Card. Why do I have to activate the facility again?**

Each DBS Live Fresh Card has a unique EZ-Link identifier. As such, the EZ-Link and EZ-Reload facilities activated on your previous DBS Live Fresh Card is different from the one on your new Card and cannot be transferred.

**16. How do I activate the EZ-Reload facility when I receive my replaced / renewed DBS Live Fresh Card?** You will receive your activation code via SMS from EZ-Link within 10 working days of receiving your Card. You may activate the EZ-Reload facility at any General Ticketing Machine with your Card and the activation code.

# **17. What do I do with the remaining EZ-Link value on my previous DBS Live Fresh Card?**

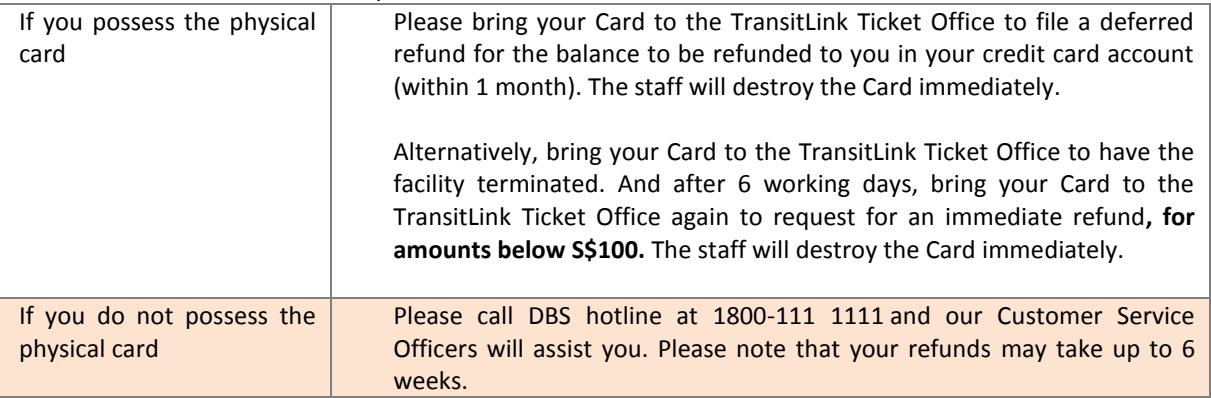

If EZ-Reload has been activated on your Card:

#### If EZ-Reload was not activated on your Card:

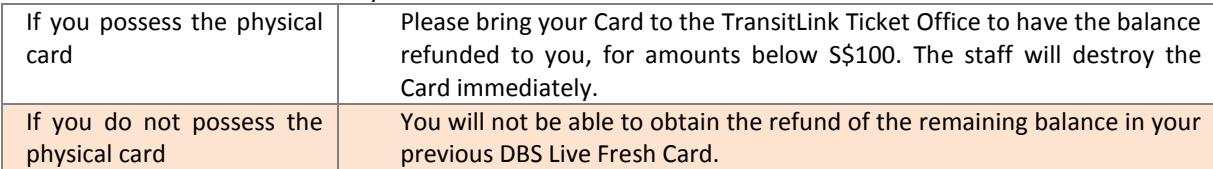